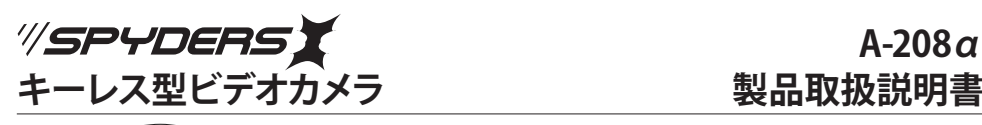

# **A-208α**

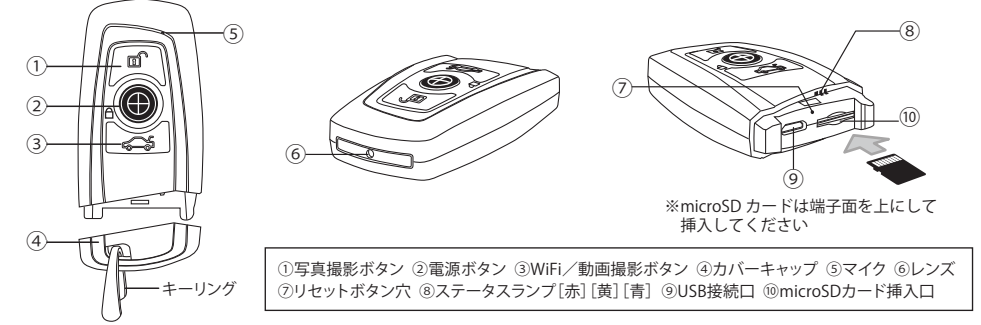

## **1)ご使用前の確認および注意事項**

- ・本製品をご使用いただく前に、必ず充電を行ってから操作を開始してください。
- ・本製品の機能全てをご使用いただくには、スマートフォンやタブレットが必要となります。
- ・本製品をご使用いただく前に必ずmicroSDカード(別売)をセットしてから操作を行ってください。 ※class10以上の32GB~最大128GB対応。
- ※class10未満のmicroSDカードを使用すると、高解像度の画像サイズが選択できない場合があります。
- ・microSDカードをセットせずに電源を入れると、本体が短い振動を繰り返しステータスランプ⑧「黄]が点滅します。
- ・本製品は小型軽量化のため精密部品でデリケートに作られています。ボタン等の操作は強い力で行わないでください。
- ・保存処理および内部処理に時間がかかる場合がありますので、連続したボタン操作は数秒の間隔をあけて行ってください。
- 充雷や連続撮影等、使用中に本体が発熱し高温になる場合がありますのでご注意ください。
- ・連続してボタン操作をすると操作不能になることがあります。その場合はリセット処理を行ってください。【10)参照】
- ・本製品は専用ケーブルを使用しており、市販のUSBハブや延長ケーブルと併用してご使用になるとドライブを認識できない事が あります。データアクセスの際は、付属のUSB接続用ケーブルで、直接パソコンのUSBポートと接続を行ってください。
- ・撮影は被写体から最低でも約50cm以上離して撮影してください。

## **■バイブレーション機能**

・本製品にはバイブレーション機能が搭載されており、充電およびボタン操作と連動して本体が振動します。

## **2)充電方法**

- ・本体のUSB接続口⑨に付属のUSB接続ケーブルとACアダプター(別売)を接続しコンセントから充電します。
- ・もしくは本体のUSB接続口⑨とパソコン等を付属のUSB接続ケーブルで接続(バスパワー)し充電します。
- ・接続するとランプ⑧[赤]が点灯し充電中であることをお知らせします。

※microSDカードが本体にセットされているときには、ランプ⑨[赤]点灯と同時にランプ⑨[黄]が点灯します。

※microSDカードが本体に入っていないときには、ランプ⑧[赤]点灯と同時にランプ⑨[黄]が点滅し本体が短い振動を繰り返します。 ・充電が終了するとランプ⑧「赤」が消灯します。(バッテリーが空の状態より約3時間を目安に充電を行ってください。)

## **3)電源操作**

【**電源ON**】電源ボタン②を長押し(約2秒)すると電源がONになり、ランプ⑧[黄]が点灯し待機状態になります。 【**電源OFF**】待機状態(ランプ⑧[黄]点灯)で電源ボタン②を長押し(約2秒)すると、ランプ⑧[黄]が消灯し電源がOFFになります。

## **4)動画撮影機能**

## **【録画開始】**

・待機状態(ランプ⑧[黄]点灯)でWiFi/動画撮影ボタン③を押すとランプ⑧[赤]が点滅し録画を開始します。 ※録画中はランプ®[黄]が点灯しランプ®[赤]が点滅し続けます。

## **【録画停止】**

・録画中にWiFi/動画撮影ボタン③を押すと録画を停止し、点滅していたランプ⑨[赤]が消灯して待機状態(ランプ®[黄]点灯)に戻り ます。

※録画された動画は一定容量ごとに1ファイルとして保存されます。

## **5)写真撮影機能**

・待機状態(ランプ⑧[黄]点灯)で写真撮影ボタン①を押すとランプ⑧[赤]が1回点滅し写真を1枚撮影します。 データ保存後、待機状態(ランプ8)[黄]点灯)に戻ります。

## ■**ステータスランプ消灯機能**

・名種ボタン操作や撮影時に占灯古滅するランプ⑧を消灯することができます。(※充電中のランプ⑨「赤]点灯を除く) ・待機状態(ランプ⑧[黄]点灯)に写真撮影ボタン①を長押し(約3秒)すると、ランプ⑨の点灯/消灯が切り替わります。 ※本機能の設定は電源OFF後も継続されます

## **6)繰り返し録画機能**

・本製品は繰り返し録画機能により、microSDカードのメモリがいっぱいになると古いデータから順に上書き録画されます。 ※上書きされたデータは消去されますのでご注意ください。

## **7)外部電源機能**

※外部電源機能を使用すればバッテリー残量を気にすることなく、長時間の録画が可能になります。

- ・microSDカードをセットした状態でACアダプター(別売)を使用しコンセントに接続、またはモバイルバッテリー(別売)に接続 すると、本体の電源がONになり待機状態(ランプ⑧[赤][黄]点灯)となります。
- ・これにより充電をしながら通常と同様の操作が可能になります。
- ※パソコン等との接続(バスパワー接続)では外部電源機能は使用できません。

※コンセント接続で使用した場合、電圧が安定せずフリーズすることがあります。

## **8)リムーバブル機能(データへのアクセス)**

- ・電源がOFFの状態で本体のUSB接続口⑨とパソコンを付属のUSB接続ケーブルで接続します。
- ・接続すると、パソコンのマイコンピューターに新しくリムーバブルディスクとして認識され、以後メモリ内にアクセスできます。
- ※なお、本操作にドライバーのインストールの必要はありません。(対応OSは自動的にインストールされます)
- ・USB接続ケーブルを取り外す際は、OS指定の【ハードウェアの安全な取り外し方法】に従い正しく切断してください。
- ※認識が不安定な場合は、リセット処理を実行後、再度接続をし直してください。

※ドライバーの不具合等で認識できない場合は、別のUSB接続ポートでの接続をお試しください。

## **9)動画解像度/写真解像度/タイムスタンプの設定方法**

・本製品は、Wi-Fi専用アプリケーション「4K CAM」により、スマートフォンやタブレット端末にて、動画解像度/写真解像度/タイム スタンプの設定を行います。

**タイムスタンプ(日時設定)は、専用アプリケーションをご使用のスマートフォン・タブレット端末の時計機能と連動します。**

## **10)リセット方法**

## ※充電後も電源が入らなかったり、動作が不安定、フリーズ状態や正しい操作ができない場合などに使用します。

・爪楊枝など先が細いもので、リセットボタン穴⑦の中のボタンを軽く押してリセット処理を行ってください。 リセットが完了すると、電源はOFFになります。

## **■録画した動画を再生すると映像のコマが飛んだり音ズレする。**

- ・製品本体とUSB接続をしたままファイルの再生をすると、ファイル転送が間に合わず正しい再生ができない場合があります。
- ・録画ファイルの再生は、本体よりお使いのPCの任意の場所へファイルを移動し、その後パソコンから再生を行ってください。
- ・それでも正しく再生できなかった場合は、以下の「VLC media player」にて再生を試みてください。

**VLCメディアプレイヤー(推奨): https://www.videolan.org/vlc/ "VLCメディアプレイヤー(無料プレイヤー)"で検索**

Ver 02

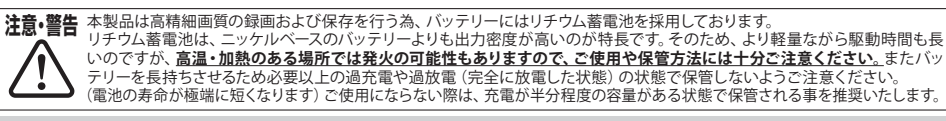

**製品サポートページ http://www.islink.jp/sp/**

## **WSPYDERSY**

## **A-208α**

## **キーレス型ビデオカメラ**

## **Wi-Fi 取扱説明書**

## Wi-Fi撮影について

※専用アプリでの撮影は、ご利用の通信環境等により、カメラと通信が止まったり、遅延したり コマ落ちするなど、正常に接続できない場合があります。(有効距離:約10mまで)

## 専用アプリについて

※スマートフォンOSのアップデートにより、専用アプリが正常に動作しなくなる可能性があります。 ※OSアップデートに伴う動作不良や、専用アプリのアップデート対応に関しまして、当社では保証 いたしかねます。

※専用アプリのアップデートや変更により、対応OSや一部機能、詳細設定などが変更となる場合が あります。そのため専用アプリのサポートは、対象外とさせていただきます。

## **Wi-Fi 接続設定**

## **【スマートフォンでの基本操作】の説明および画面は、主にiPhoneのものになります。 ※Androidでは英語表記中心となり、多少表示が異なります。**

## **■専用アプリ『4K Cam』をインストール**

## **【iOS】**

・App Storeにて『4K Cam App』を検索し、専用アプリをインストールします。

## **【Android】**

・スマートフォンにて製品サポートページ http://www.islink.jp/sp/ にアクセスし、 本製品ページから専用アプリをダウンロードし、インストールしてください。

## **■本製品の電源を入れ、Wi-Fiの待機状態にする**

・本製品をご使用いただく前に必ずmicroSDカード(別売)をセットしてから操作を行ってください。 (※class10以上の32GB~最大128GB対応)

・電源ONの待機状態からWi-Fi/動画撮影ボタン③を長押しすると、ステータスランプ⑧が青色に点滅し、Wi-Fi接続待機状態に なります。

## **■スマートフォンと本製品をWi-Fiで接続**

1)スマートフォンの【図1】Wi-Fi設定画面に表示されるネットワーク名の中から  **『WiFi\_XXXXXX**』**(※XXXXXXは製品により英数字が異なります)**

 を選択し、初期パスワード「**1234567890**」を入力します。 2)インストールした**専用アプリ「4K Cam」**を起動します。 ※初期画面を飛ばして直にライブビュー画面が表示される場合もあります。 ※初期画面が表示されない場合はWi-Fi接続先を確認し、専用アプリを再起動 してください。

※1)iOSの場合、Wi-Fiの接続ネットワーク『WiFi\_XXXXXX』の下に  **『インターネット未接続』**と表示されることがありますが、 そのまま設定画面を閉じて専用アプリを立ち上げると接続されます。

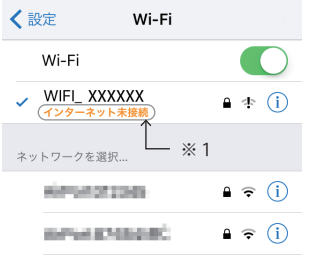

**【図1】Wi-Fi設定画面**

**4K Cam**

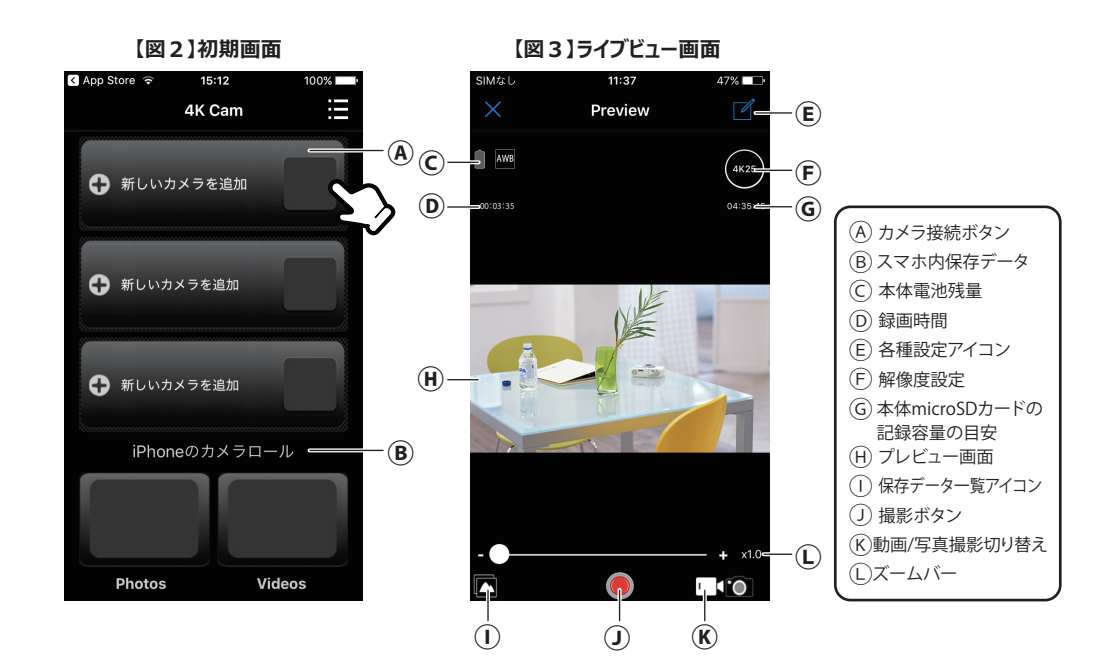

## 3) 専用アプリを起動すると、【図2】初期画面が表示されます。

4) · (A) 「⊕新しいカメラを追加」をタップします。

- ・「4K CAMが写真へのアクセスを求めています」→OK ※初回起動時のみ
- ・「When you already connect to camera by Wi-Fi Wi-Fi Connect」をタップします。
- ※一度カメラを追加すると、次回より起動するとカメラのWi-Fi名が表示されます。
- 5) スマホの画面が、【図3】ライブビュー画面に切り替わり、製品本体とアクセスされ、本体カメラが撮影しているライブビュー が表示され、動画および写真の撮影、各種設定等が可能になります。

・撮影された動画および写真の記録データは、スマートフォン内には保存されず、製品本体のmicroSDカードに保存されます。 ・microSDカード内の記録データは、Wi-Fi接続状態で、専用アプリ内の保存データ一覧または再生画面のダウンロードマーク をタップすることで、スマホ本体にダウンロードされ、保存することができます。

・スマホ本体に保存された記録データは、製品本体が電源OFFや未接続の状態でも、専用アプリのⒷやスマホの写真データ 閲覧より確認することができます。

**※専用アプリでの録画および動画再生はあくまで確認を目的としたものとなっております。 記録用の動画保存は本体録画によるmicroSDカードにて行ってください。**

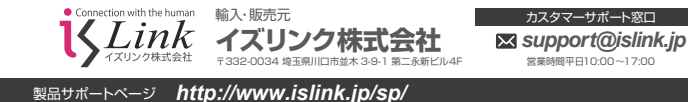

## 製品保証書

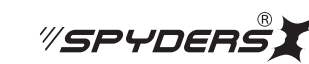

## この製品保証書は以下の保証規約に基づき、初期不良および取扱説明書に従った使用状態で保証期間内に 故障した場合の無償修理・交換をお約束するためのものです。

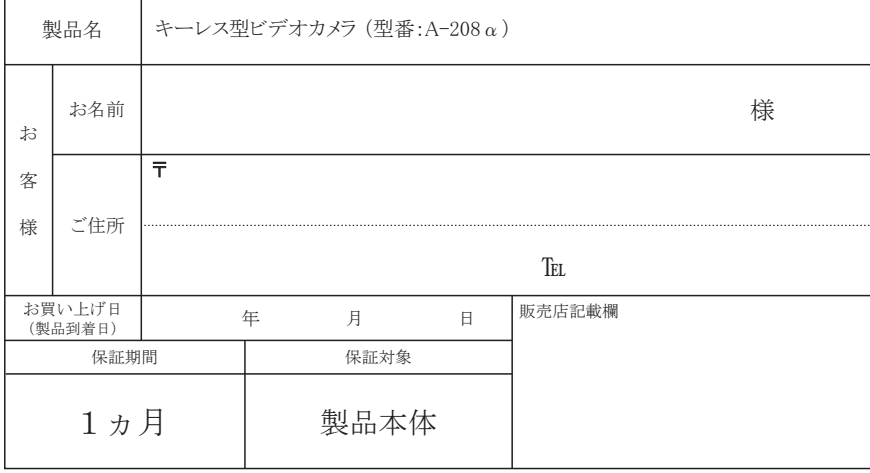

## 領収書/納品書添付欄

※購入先/購入日が判別できるものが必要です※

■不良事象(原因の早期特定のため不良事象は詳細に記載してください)

返品の際は、販売店および購入日がわかるもの(領収書や納品書)付属品、外箱等すべて揃っている事が前提となります。 また販売店へお伝えした不良事象を上記にご記入ください。

## 【保証規約】

① 保証期間について

保証期間は製品保証書に明記された期間とします。

② 製品交換・修理後の保証期間について

 製品交換または修理対応後の保証期間は、ご購入日から当該製品に定められている正規の保証期間の残り日数、 または修理対応後5日間のいずれかの長い期間となります。

#### ③ 初期不良

 製品購入後に不具合があった場合、原則交換させていただきます。製品購入日または製品到着日より、5日以内に 販売店へお申し出いただき、上記保証期間内に指定の送付場所へ返送するものとします。

## ④ 製品保証

ご使用後、製品に不具合が生じた場合、上記保証期間に限り無償で修理または交換させていただきます。 不良事象を販売店へお申し出いただき、上記保証期間内に指定の送付場所へ返送するものとします。 なお、往復の送料はお客様のご負担となります。

#### ⑤ 製品検査および修理

 お送りいただいた製品につきましては、メーカー指定の製品検査方法により、不良・故障の判断をさせていただきます。 なお、動作チェックには、2~3日いただく場合もございます。 また、その結果修理が必要な場合、更に日数を要する場合もございますのであらかじめご了承ください。

⑥ 保証期間内であっても、初期不良または無償修理(または交換)として応じられない製品 (1)製品保証書・販売証明書(販売店のレシート等)の提示(購入年月日の証明含む)がない製品 (2)弊社への事前連絡なく返品された製品 (3)製品到着後6日以上経過した製品(※初期不良対応に限ります。) (4)お客様の手許で改造されたり不当に修理された製品 (5)化粧箱・製品付属品等が破損・紛失した製品 (6)譲渡・転売・中古販売・オークション等により入手された製品 (7)火災、地震、水害、落雷その他付属品以外のACアダプタやケーブルなどの使用により故障または損傷した製品 (8)製品検査後、お客様の過失による製品故障または破損と判断された製品 (9)製品検査後、弊社にて不良判断がなされなかった製品(お客様の使用環境による不具合・障害を含む)

⑦ 防水機能使用時の禁止事項(防水製品のみ)

 ■生活防水機能とは 【防水性能のJISに等級】 ※4級 防まつ型 (生活防水・汗や多少の雨など水圧がかからない水滴がついても大丈夫) (1)製品表記の生活防水は濡れたままでの操作は保証されていませんのでご注意ください。 (2)シャワーや手洗い等の水の直撃には耐えることができません。 (3)蒸気に対しては防御されませんのでお風呂や温泉など湯煙などではご使用できません。 (4)使用後はかならず乾いた布で拭いて水分を拭き取ってください。

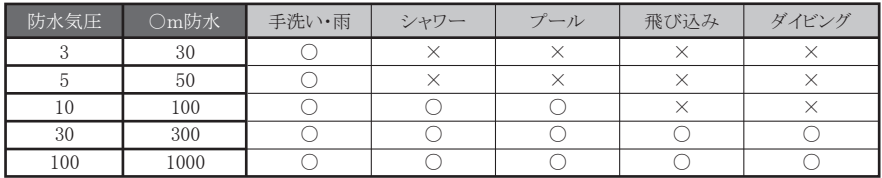

## 【免責事項】

- (1)製品の不良や使用時の不注意に起因する他の機器への損害、および運用上のお客様の不利益や損害に関し ましては弊社は一切の責任を負わないものとします。
- (2)MicroSDおよびハードディスク内に蓄積されたデータに関して、いかなる場合においてもその保存および保持は 一切保証いたしません。